# **faker-file-qt Documentation**

*Release 0.1*

**Artur Barseghyan <artur.barseghyan@gmail.com>**

**Sep 26, 2023**

# **CONTENTS**

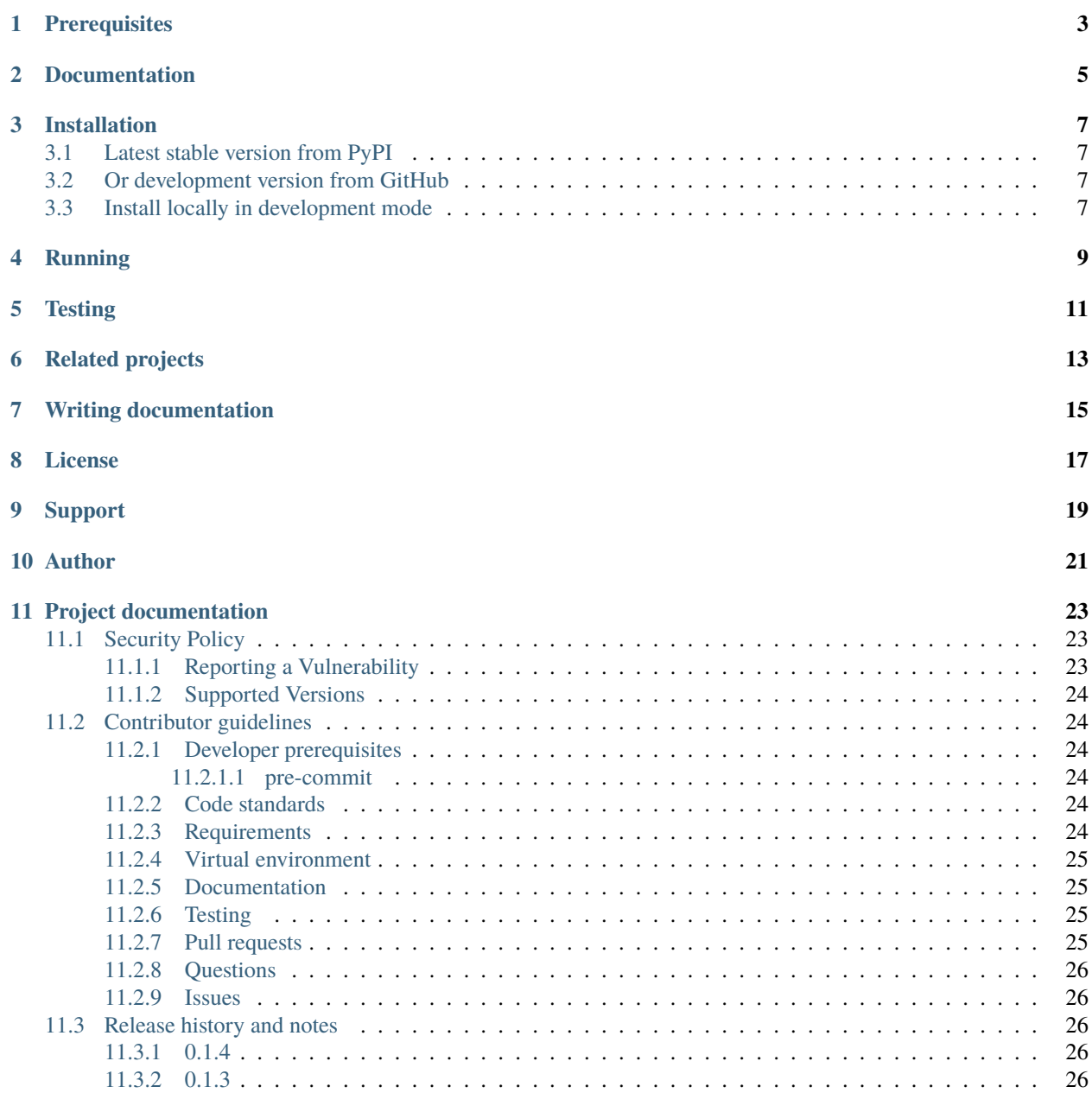

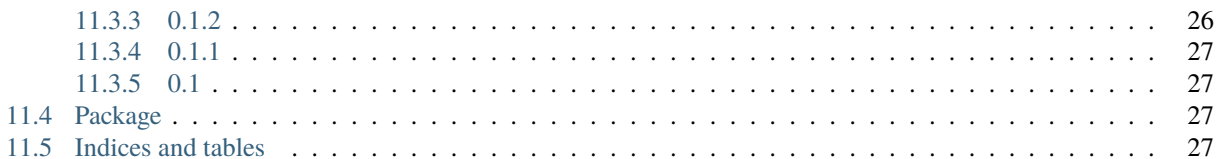

PyQT UI for [faker-file.](https://github.com/barseghyanartur/faker-file/)

# **ONE**

### **PREREQUISITES**

- <span id="page-6-0"></span>• [faker-file](https://github.com/barseghyanartur/faker-file/) (faker-file[common])
- [QDarkStyle](https://pypi.org/project/QDarkStyle/)
- [PyQT5](https://pypi.org/project/PyQt5/)

**TWO**

### **DOCUMENTATION**

<span id="page-8-0"></span>• Documentation is available on [Read the Docs.](http://faker-file-qt.readthedocs.io/)

**THREE**

# **INSTALLATION**

# <span id="page-10-1"></span><span id="page-10-0"></span>**3.1 Latest stable version from PyPI**

pipx install faker-file-qt

# <span id="page-10-2"></span>**3.2 Or development version from GitHub**

pipx install https://github.com/barseghyanartur/faker-file-qt/archive/main.tar.gz

# <span id="page-10-3"></span>**3.3 Install locally in development mode**

pip install -e .[dev]

**FOUR**

# **RUNNING**

<span id="page-12-0"></span> $\int$ faker-file-qt

# **FIVE**

# **TESTING**

<span id="page-14-0"></span>Simply type:

pytest -vrx

Or use tox:

tox

### **SIX**

### **RELATED PROJECTS**

#### <span id="page-16-0"></span>Check the demo(s):

- [REST API demo](https://faker-file-api.onrender.com/docs/) (based on [faker-file-api](https://github.com/barseghyanartur/faker-file-api) REST API)
- [UI frontend demo](https://faker-file-ui.vercel.app/) (based on [faker-file-ui](https://github.com/barseghyanartur/faker-file-ui) UI frontend)
- [WASM frontend demo](https://faker-file-wasm.vercel.app/) (based on [faker-file-wasm](https://github.com/barseghyanartur/faker-file-wasm) WASM frontend)

# **SEVEN**

# **WRITING DOCUMENTATION**

<span id="page-18-0"></span>Keep the following hierarchy.

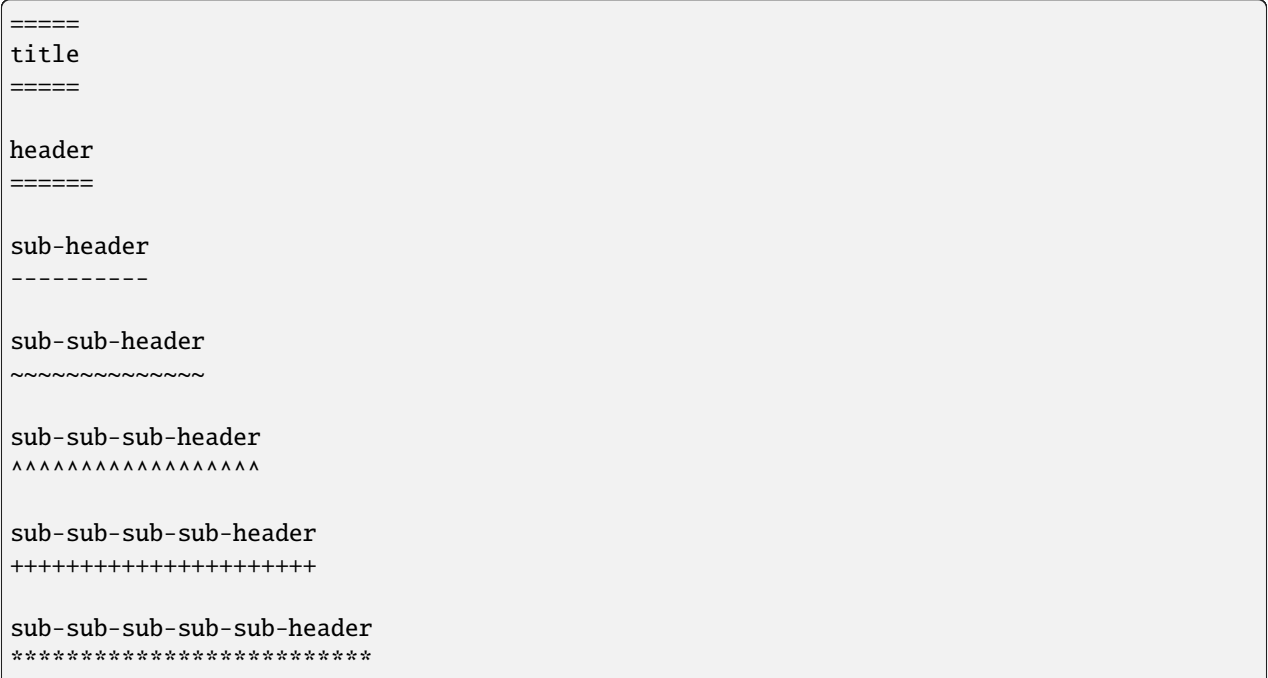

# **EIGHT**

# **LICENSE**

<span id="page-20-0"></span>MIT

# **NINE**

### **SUPPORT**

<span id="page-22-0"></span>For security issues contact me at the e-mail given in the *[Author](#page-24-0)* section.

For overall issues, go to [GitHub.](https://github.com/barseghyanartur/faker-file-qt/issues)

### **TEN**

# **AUTHOR**

<span id="page-24-0"></span>Artur Barseghyan [<artur.barseghyan@gmail.com>](mailto:artur.barseghyan@gmail.com)

### **ELEVEN**

# **PROJECT DOCUMENTATION**

<span id="page-26-0"></span>Contents:

![](_page_26_Picture_123.jpeg)

# <span id="page-26-1"></span>**11.1 Security Policy**

### <span id="page-26-2"></span>**11.1.1 Reporting a Vulnerability**

#### **Do not report security issues on GitHub!**

Please report security issues by emailing Artur Barseghyan [<artur.barseghyan@gmail.com>](mailto:artur.barseghyan@gmail.com).

### <span id="page-27-0"></span>**11.1.2 Supported Versions**

#### **Make sure to use the latest version.**

The two most recent faker-file-qt release series receive security support.

For example, during the development cycle leading to the release of faker-file-qt 0.17.x, support will be provided for faker-file-qt 0.16.x.

Upon the release of faker-file-qt 0.18.x, security support for faker-file-qt 0.16.x will end.

![](_page_27_Picture_190.jpeg)

### <span id="page-27-1"></span>**11.2 Contributor guidelines**

#### <span id="page-27-2"></span>**11.2.1 Developer prerequisites**

#### <span id="page-27-3"></span>**11.2.1.1 pre-commit**

Refer to [pre-commit](https://pre-commit.com/#installation) for installation instructions.

TL;DR:

```
pip install pipx --user # Install pipx
pipx install pre-commit # Install pre-commit
pre-commit install # Install pre-commit hooks
```
Installing [pre-commit](https://pre-commit.com/#installation) will ensure you adhere to the project code quality standards.

#### <span id="page-27-4"></span>**11.2.2 Code standards**

[black,](https://black.readthedocs.io/) [isort,](https://pycqa.github.io/isort/) [ruff](https://beta.ruff.rs/docs/) and [doc8](https://doc8.readthedocs.io/) will be automatically triggered by [pre-commit.](https://pre-commit.com/#installation) Still, if you want to run checks manually:

make black make doc8 make isort make ruff

#### <span id="page-27-5"></span>**11.2.3 Requirements**

Requirements are installed as follows.

make install

### <span id="page-28-0"></span>**11.2.4 Virtual environment**

You are advised to work in virtual environment.

TL;DR:

```
python -m venv env
pip install -e .
pip install -r examples/requirements/django_3_2_and_flask.txt
```
#### <span id="page-28-1"></span>**11.2.5 Documentation**

Check [documentation.](https://faker-file-qt.readthedocs.io/#writing-documentation)

#### <span id="page-28-2"></span>**11.2.6 Testing**

Check [testing.](https://faker-file-qt.readthedocs.io/#testing)

If you introduce changes or fixes, make sure to test them locally using all supported environments. For that use tox.

make test

In any case, GitHub Actions will catch potential errors, but using tox speeds things up.

#### <span id="page-28-3"></span>**11.2.7 Pull requests**

You can contribute to the project by making a [pull request.](https://github.com/barseghyanartur/faker-file-qt/pulls)

For example:

- To fix documentation typos.
- To improve documentation (for instance, to add new recipe or fix an existing recipe that doesn't seem to work).
- To introduce a new feature (for instance, add support for a non-supported file type).

#### **Good to know:**

• Test suite makes extensive use of parametrization. Make sure you have added your changes in the right place.

#### **General list to go through:**

- Does your change require documentation update?
- Does your change require update to tests?
- Did you test both Latin and Unicode characters?
- Does your change rely on third-party cloud based service? If so, please make sure it's added to tests that should be retried a couple of times. Example: @pytest.mark.flaky(reruns=5).

#### **When fixing bugs (in addition to the general list):**

• Make sure to add regression tests.

#### **When adding a new feature (in addition to the general list):**

- Check the licenses of added dependencies carefully and make sure to list them in [prerequisites.](https://faker-file-qt.readthedocs.io/#prerequisites)
- Make sure to update the documentation.

#### <span id="page-29-0"></span>**11.2.8 Questions**

Questions can be asked on GitHub [discussions.](https://github.com/barseghyanartur/faker-file-qt/discussions)

### <span id="page-29-1"></span>**11.2.9 Issues**

For reporting a bug or filing a feature request use GitHub [issues.](https://github.com/barseghyanartur/faker-file-qt/issues)

**Do not report security issues on GitHub**. Check the [support](https://faker-file-qt.readthedocs.io/#support) section.

### <span id="page-29-2"></span>**11.3 Release history and notes**

[Sequence based identifiers](http://en.wikipedia.org/wiki/Software_versioning#Sequence-based_identifiers) are used for versioning (schema follows below):

#### major.minor[.revision]

- It's always safe to upgrade within the same minor version (for example, from 0.3 to 0.3.4).
- Minor version changes might be backwards incompatible. Read the release notes carefully before upgrading (for example, when upgrading from 0.3.4 to 0.4).
- All backwards incompatible changes are mentioned in this document.

#### <span id="page-29-3"></span>**11.3.1 0.1.4**

2023-09-23

- Set minimal required version of faker-file to 0.17.8.
- Add selects for image, pdf and mp3 generator selection.

### <span id="page-29-4"></span>**11.3.2 0.1.3**

2023-07-28

- Set minimal required version of faker-file to 0.17.2.
- Add menus.

#### <span id="page-29-5"></span>**11.3.3 0.1.2**

#### 2023-07-26

- UI improvements.
- Added JSON file provider.
- Improved tests.

### <span id="page-30-0"></span>**11.3.4 0.1.1**

#### 2023-07-25

- UI improvements.
- Open default app on click on the results.

### <span id="page-30-1"></span>**11.3.5 0.1**

### 2023-07-24

• Initial beta release.

# <span id="page-30-2"></span>**11.4 Package**

# <span id="page-30-3"></span>**11.5 Indices and tables**

- genindex
- modindex
- search